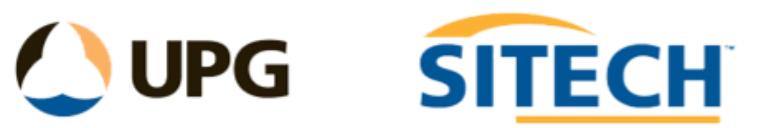

# Leica XML Import to TBC

V1.0 October 2021. Release

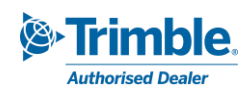

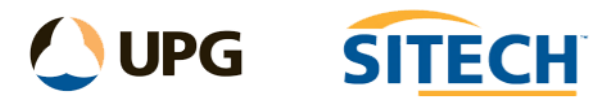

# Leica XML Import to TBC

This command allows Leica HeXML data to be imported into TBC from the XML file as points using the stored coordinates, with the option to bring in station and observation raw data. It is licenced to the ANZ Toolbox Module in TBC.

# Installing the Leica XML Importer

#### Download and install "**UPGLeicaHeXMLImporter.msi**"

This will install the required files and will rename the original files "LeicaHeXML.py", "LeicaHeXML2.py" and "NewOpticalLibary.xml" to have ".deprecated" after the name so they will not be used but are still available.

## *Note: Before you install a new version of TBC you need to uninstall this importer, then run this installer again after the new version of TBC has been installed.*

# Operation Instructions

To import a Leica XML file;

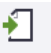

- 1. Navigate to the import pane Import, Home > Data Exchange > Import.
- 2. Right click on the file and set the file type to *"Leica HeXML",* then import.

The import options screen displays as shown below.

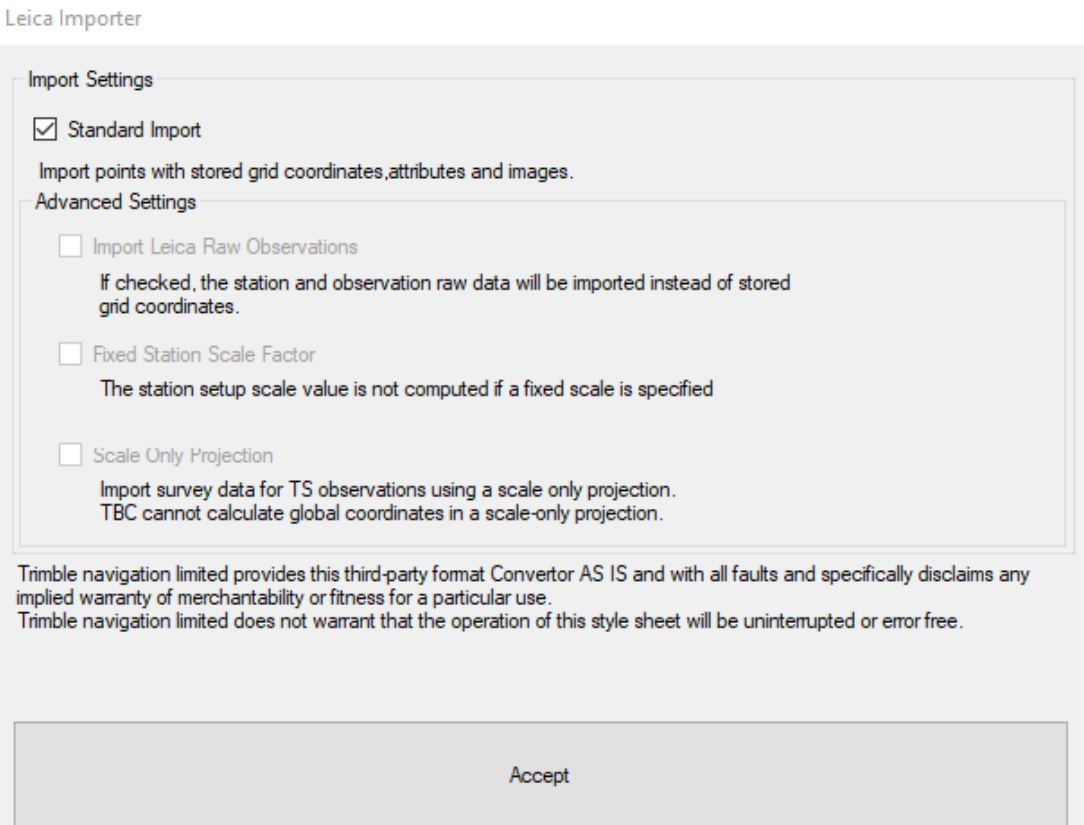

The import settings are described below:

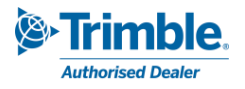

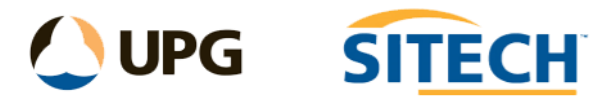

# Standard Import

Works for both GNSS and TS data and is the recommended import for general work.

- Imports the stored coordinate data from the XML file and any attributes and linked images.
- Any project calibrations already in the TBC project will not affect the data being imported and allows both GNSS and TS data to be imported into the same TBC project.
- If multiple readings have been done to the same point (using the same point ID within the instrument) the point ID will display and have an **@** symbol after it and another number generated by the Leica instrument.
- Use an FXL file with the appropriate feature coding to match the data imported if you need to process the file.

# Advanced Settings

## Import Leica Raw Observations

- To use this option, you need to untick the "**Standard Import**" first.
- If you check this box for GNSS Data, then you will need to have the TBC project set with the correct calibration used for the job prior to import. This will import the RTK vectors.
- If you check this box for TS data, this will import the station setup and observations. This data can be imported into an existing project and will set the "Station Scale Factor" type to be "**Free**" allowing measurements to be scaled based on the station setup calculation.

## Fixed Station Scale Factor

If you check this box for TS data, this will set the "Station Scale Factor" type to be "**Fixed**" on import instead of "**Free**". This will impact the horizontal distances in a resection or station setup+ instrument setup. Generally, if you have used a calibration in the instrument then do not need to check this but you will need to load the calibration into TBC prior to import.

*The resection calculation is a least-squares calculation that uses all available data. The corrections to be applied to the estimated instrument position, as well as the orientation and scale values are returned in the corrections matrix. If scale factor has been set to free, scale correction is carried out during calculation using measured slope distance.*

*Corrected horizontal distance (s) = Horizontal distance (S) × Scale factor (S.F.) When scale factor is set to fixed(S.F="1.00000000"), the horizontal distance is not corrected*

## Scale Only Projection

• Check the "Scale Only Projection" box and after pressing **Accept,** enter the scale factor used for the TS job to be imported into a TBC project that does not have a calibration or projection set. You can later change the project coordinate system in TBC to match with the required datum and projection definition. No need to check this if you have a calibration set in TBC prior to import.

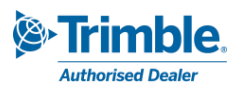

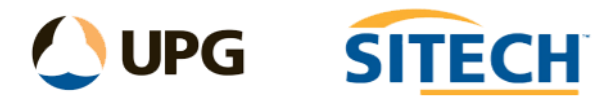

Use an FXL file with the appropriate feature coding to match the data imported if you need to process the file.

*Note:* The resection type is set to *"Standard Resection"* in TBC by default when importing "Raw Observations". We have found that depending on your station setup type this may be changed to *"Helmert Resection"* to get slightly better results. Say **No** to *"Enabled as check"* if this comes up,

then recompute the project.

## Known Limitations

- ➢ **Date and time stamp** These are found on the observation vectors when using the *"Raw Observation"* import however they are placed in the *"Description 2:"* of the point information when using the *"Standard"* import so that it does not conflict with FXL files.
- ➢ **Prism Type**  The standard Leica prisms have been setup in the Optical Library file, however if you have made custom prisms in your Leica instrument then these will come in as a *"Custom"* prism type with a prism constant read from the XML file*.*

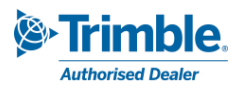